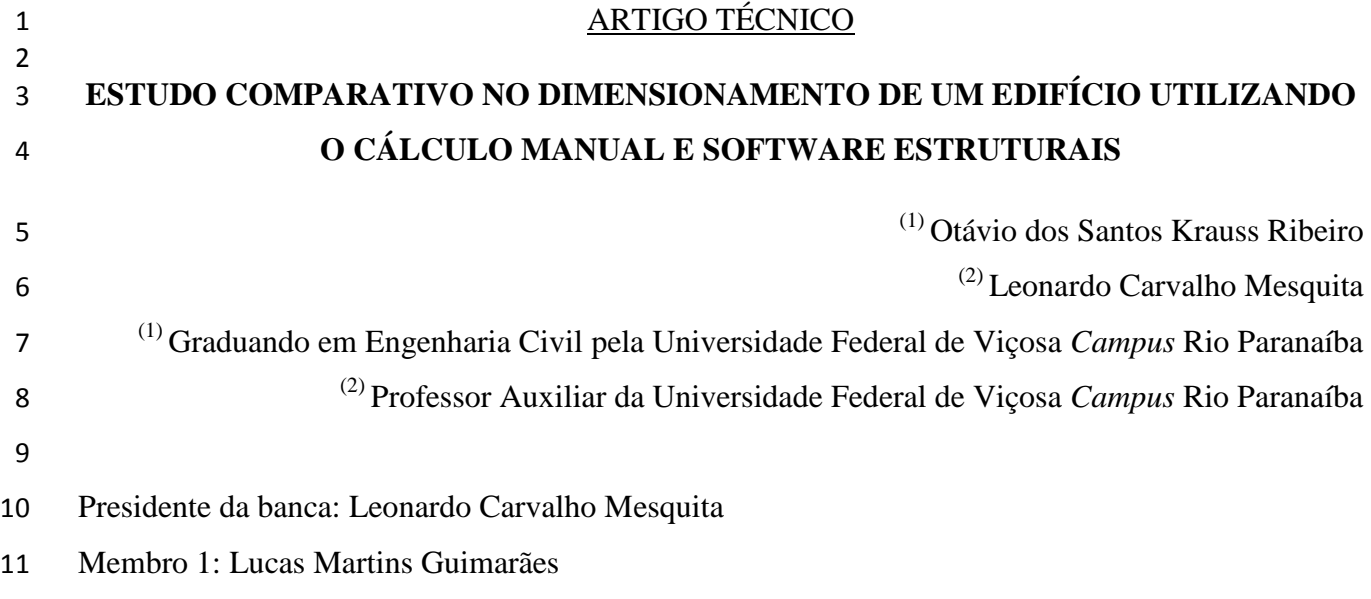

Membro 2: Diogo Soares Resende

### **20 de Fevereiro de 2017**

 **RESUMO:** O projeto estrutural de uma obra é responsável por proporcionar segurança, funcionalidade e durabilidade às edificações. Durante o dimensionamento a interpretação e a análise do comportamento real de uma estrutura são, geralmente, complexas e difíceis de realizar sem a ajuda de programas computacionais. Devido a essa complexidade e a exigência com prazos, encontram-se hoje no mercado diversos softwares que viabilizam o cálculo estrutural. A crescente aplicação desses programas conduziu a uma série de dúvidas aos engenheiros e estudantes de engenharia, por exemplo, qual o mais adequado e econômico ou quais as diferenças entre eles. Em consequência disso, o presente trabalho teve como objetivo estabelecer um comparativo entre o cálculo estrutural manual de um edifício e três softwares muito utilizados no mercado. A princípio foi trabalhado o software CypeCad (CYPE, 2016) que, trata-se de um programa desenvolvido na Espanha e é comumente empregado para dimensionamento de estruturas em concreto armado. Posteriormente foi utilizado o Eberick (AltoQi, 2015), de atribuições similares ao anterior e é um software brasileiro. Em seguida foi aplicado o Sistema TQS (TQS Informática, 2017), também brasileiro e destinado à elaboração de projetos estruturais. Todos os métodos de cálculo executados foram realizados como base as normativas ABNT NBR 6118:2014, ABNT NBR 6120:1980, ABNT NBR 7480:1996, ABNT NBR 6123:1988 e ABNT NBR 8681:2002. A sequência de procedimentos foi realizada similarmente para os quatro métodos. A primeira análise realizada foi referente às cargas que chegam às fundações, na qual os resultados obtidos foram bastante semelhantes entre os softwares e o cálculo manual. Num segundo instante comparou-se os esforços do vento na estrutura que, apresentaram valores coerentes e semelhantes entre eles. Por fim foram realizadas comparações entre cada tipo de elemento (pilares, vigas e lajes) do edifício, na qual os resultados mostraram que os softwares apresentaram diferenças na área de aço efetiva. De modo geral o

 software CypeCad (CYPE, 2016) obteve resultados próximos aos do cálculo manual enquanto os softwares Eberick (AltoQi, 2015) e TQS (TQS Informática, 2017) apresentaram áreas de aço efetiva maiores.

**PALAVRAS-CHAVES:** CypeCad, Eberick, TQS, Concreto Armado, Comparação.

 **ABSTRACT:** The structural design of a building is responsible for providing safety, functionality and durability to it. During sizing the interpretation and analysis of the actual behavior of a structure are usually difficult to do without the aid of computer programs. Nowadays, there are many software on the market that allow the structural calculation due to this complexity and the present requirement of deadlines in the civil construction. The increasing application of these programs has brought some doubts to engineers and engineering students. For example, which is the most appropriate and economical, or the differences between them. Therefore, the present work had as objective to establish a comparison between the manual structural calculation of a building and three softwares widely used for the structural dimensioning. At first, the software CypeCad (CYPE, 2016) was used. It is a program developed in Spain and is commonly used for sizing structures in reinforced concrete. Later Eberick (AltoQi, 2015) was used, which has similar attributions to the previous one. It is a brazilian software. Next, the TQS System (TQS Informática, 2017), also brazilian System was applied and for the elaboration of structural projects. All the calculation methods performed were based on ABNT NBR 6118:2014, ABNT NBR 6120:1980, ABNT NBR 7480:1996, ABNT NBR 6123:1988 and ABNT NBR 8681:2002. The sequence of procedures was performed similarly for the four methods in order to obtain a true and fair comparison. The first analysis was about the loads that reach the foundations. The results obtained were quite similar between software and manual calculation. In a second moment the efforts of the wind in the structure were compared, which presented coherent and similar values between them. Finally, comparisons were made between each type of element (columns, beams and slabs) of the building. The results showed that the software presented differences in the effective steel area. In general, the CypeCad (CYPE, 2016) software obtained results close to Manual Calculus while Eberick (AltoQi, 2015) and TQS (TQS Informática, 2017) presented larger effective steel areas.

**KEYWORDS:** CypeCad, Eberick, TQS, Reinforced Concrete, Comparation.

# **1. INTRODUÇÃO**

 O cálculo estrutural de um edifício corresponde à concepção, análise, dimensionamento e detalhamento de uma estrutura de maneira que ela possa sustentar todas as cargas pré-estabelecidas e transmiti-las para o solo através da fundação.

 A concepção estrutural, ou simplesmente estruturação, segundo Pinheiro L.M. (2003) consiste em escolher os elementos a serem utilizados na estrutura, definindo suas posições de modo a formar

 um sistema estrutural eficiente, capaz de absorver os esforços oriundos das ações atuantes e transmiti-los ao solo de fundação.

 A análise estrutural constitui-se no cálculo e análise dos deslocamentos e esforços solicitantes nos pilares, nas vigas e nas lajes que compõe o edifício. É uma etapa importante, pois enxerga-se o comportamento da estrutura como todo, sendo o dimensionamento e detalhamento realizados com base nos seus resultados.

 O Dimensionamento é a etapa que as armaduras necessárias dos elementos estruturais são dimensionadas de acordo com as solicitações calculadas durante a análise estrutural. Posteriormente é realizado o detalhamento destes elementos onde é possível verifica-los e edita-los, pois existem diversas condições que não são consideradas pelos softwares de forma automática.

 O objetivo deste trabalho foi realizar uma análise comparativa entre os resultados obtidos com auxílio de diferentes softwares de estruturas presentes no mercado e por meio de cálculos manuais, através de um estudo de caso, em que foi dimensionado um edifício de concreto armado de sete pavimentos, composto por lajes, vigas e pilares. Os softwares utilizados neste trabalho foram o CypeCad (CYPE, 2016), Eberick (AltoQi, 2015) e TQS (TQS Informática, 2017), pois trata-se dos programas mais utilizados para dimensionamento de estruturas no Brasil.

 O primeiro software, CypeCad versão 2016 da CYPE é um programa para projeto estrutural em concreto armado, pré-moldado, protendido e misto de concreto e aço que engloba as etapas de lançamento de projeto, análise estrutural por meio de pórticos espaciais, dimensionamento e detalhamento final dos elementos.

 O segundo, Eberick V10 da AltoQi, é um software utilizado para elaboração de projetos estruturais em concreto armado moldado in-loco e concreto pré-moldado que engloba as etapas de lançamento, análise da estrutura por meio do método de analogia de grelhas e pórticos espaciais, dimensionamento e o detalhamento final dos elementos.

 O terceiro software, TQS V19 da empresa TQS Informática Ltda é capaz de fazer projetos estruturais em concreto armado e alvenaria estrutural com análise de esforços através de pórtico espacial e analogia de grelhas. Assim como os outros programas, ele também possui um conjunto de ferramentas para o cálculo, dimensionamento, detalhamento final dos elementos.

 É importante ressaltar que neste trabalho todos os cálculos manuais, assim como os softwares utilizados, estão de acordo com as seguintes normas brasileiras: ABNT NBR 6118:2014 - Projetos de Estruturas de concreto-Procedimento; ABNT NBR 6120:1980 - Cargas para o cálculo de estruturas de edificações; ABNT NBR 7480:1996 - Barras e Fios de aço destinados a armaduras para concreto armado; ABNT NBR 6123:1988 - Forças devidas ao vento em edificações e ABNT NBR 8681:2002 - Ações e segurança nas estruturas-Procedimento.

# 105 **2. REVISÃO BIBLIOGRÁFICA**

 Um estudo de caso realizado por Vergutz e Custódio (2010) pela Universidade Federal do Paraná, cujo tema foi "Análise comparativa de resultados obtidos em softwares de dimensionamento de estruturas em concreto armado", mostrou resultados comparando as cargas que chegam á fundação e consumo de aço pelos três softwares utilizado neste estudo e o cálculo manual conforme mostrado nas Tabelas 1 e 2 respectivamente.

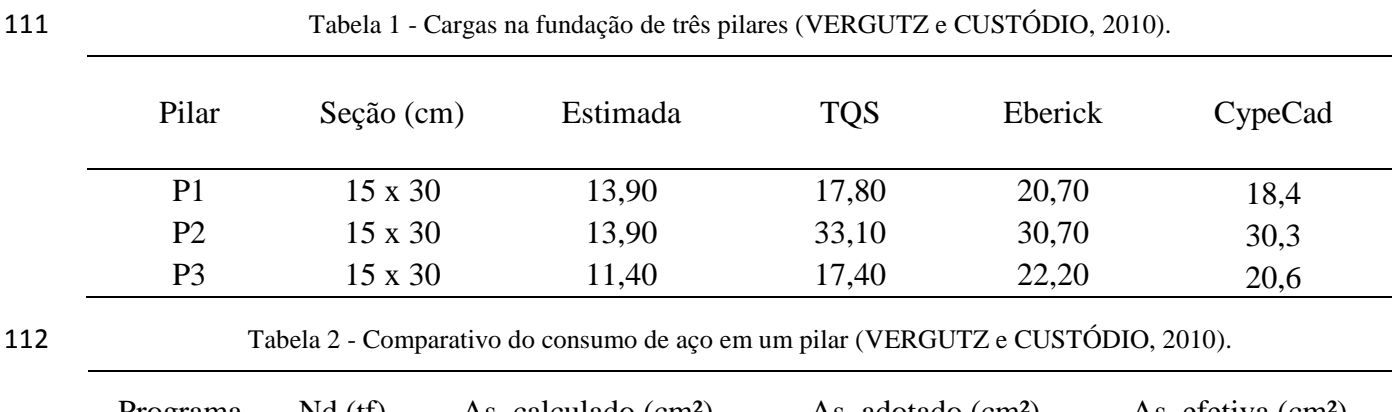

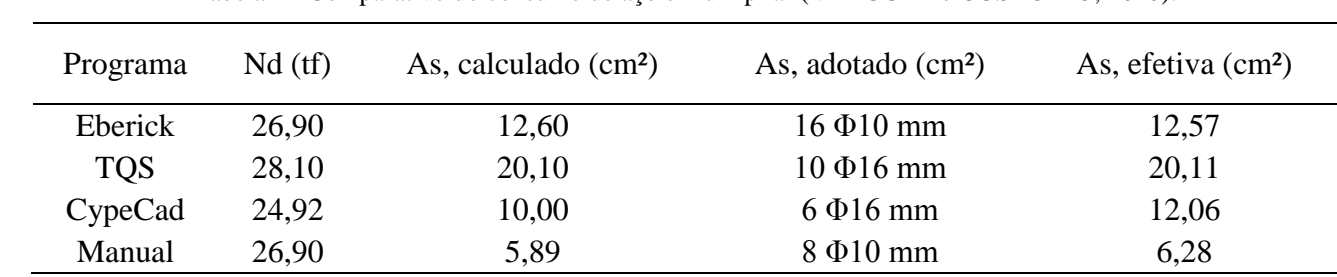

113 Freitas et al. (2014) em "Cálculos Estruturais em Concreto Armado: Comparativo entre o

114 cálculo manual e com auxílio de software" também faz um comparativo entre o Eberick (AltoQi,

115 2010) e o cálculo manual conforme mostrado na Tabela 3.

116 Tabela 3 - Comparativo do consumo de aço nas vigas (FREITAS et al., 2014).

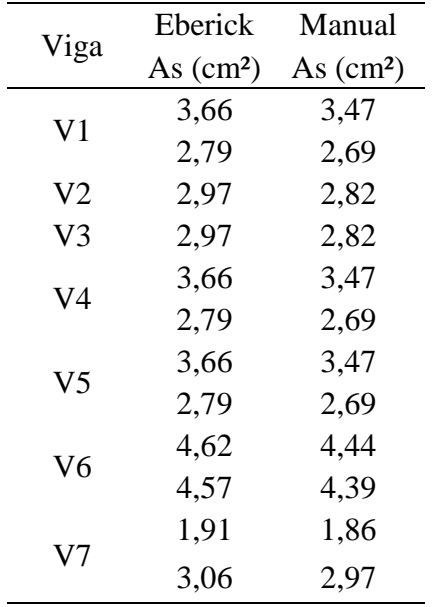

 Kimura (2007) define modelo estrutural como um protótipo que procura simular um edifício real no computador. Existem inúmeros modelos estruturais que podem ser empregados na análise de edifícios em concreto armado sendo alguns mais simples e outros mais complexos.

- Alguns modelos estão citados a seguir de maneira resumida para que se entenda melhor como é feito a análise estrutural.
- 

# **2.1.1 Métodos aproximados com vigas contínuas**

 Trata-se de um modelo estrutural simples, de fácil compreensão e que permite uma visualização muito clara do percurso das cargas verticais aplicadas ao edifício até as fundações. No entanto possui algumas aproximações que limitam seu uso para cálculo de estruturas mais complexas. Uma dessas limitações é que o modelo estrutural não considera torção nas vigas, isto é, desconsidera o efeito da torção.

 Segundo Kimura (2007) a análise estrutural baseada neste modelo é realizada da seguinte maneira:

- Os esforços e as flechas nas lajes são calculados a partir de tabelas baseadas em diversos métodos aproximados.
- As cargas das lajes são transferidas para as vigas por área de influência.
- Os esforços e as flechas nas vigas são calculados por meio do modelo clássico de viga contínua com apoios simples que simulam os pilares.
- A reação vertical obtida nos apoios das vigas é transferida como carga concentrada nos pilares.
- 

### **2.1.2 Grelha de vigas e lajes**

 Este modelo é utilizado para análise estrutural de um pavimento sendo assim denominado como análise de pavimentos por "analogias de grelhas". Kimura (2007) fala que o modelo é composto por elementos lineares dispostos no plano horizontal do piso que simulam as vigas e lajes, formando uma malha de barras submetidas a cargas verticais. Os pilares são representados por apoio simples.

 Nesse modelo, a interação entre todas as lajes e vigas do pavimento é considerada de forma bastante precisa. Uma vez que aplicada as cargas verticais nos elementos, a distribuição dos esforços nas lajes é feita automaticamente de acordo com a rigidez de cada barra. O esforço migrará automaticamente para as regiões de maior rigidez.

**2.1.3 Pórtico Plano**

 De acordo com Kimura (2007), este modelo é destinado à análise do comportamento global de um edifício e não apenas de um pavimento. Uma parte da estrutura é analisada por barras

 dispostas num mesmo plano vertical que representam um conjunto de vigas e pilares presentes em um mesmo alinhamento do edifício.

 Cada nó entre os elementos lineares possui três graus de liberdade (duas translações e uma rotação), possibilitando a obtenção dos deslocamentos e esforços em todas as vigas e pilares. A interpretação e análise dos resultados são simples, principalmente quando se dispõe de recursos gráficos em um sistema computacional.

**2.1.4 Pórtico espacial**

 Segundo Kimura (2007), o modelo estrutural de pórtico espacial é um modelo tridimensional, composto por barras que representam os pilares e vigas presentes num edifício, o que possibilita uma avaliação bastante completa e eficiente do comportamento global da estrutura. Este modelo admite a aplicação simultânea de ações verticais e horizontais, podendo ser avaliado o comportamento em todas as direções e sentidos.

 Cada nó entre os elementos lineares possui seis graus de liberdade (três translações e três rotações), possibilitando a obtenção dos deslocamentos e esforços em todas as vigas e pilares.

### **2.1.5 Elementos finitos**

 Kimura (2007) apresenta o Método dos Elementos Finitos (MEF) como um método numérico consagrado e eficiente que pode ser plenamente utilizado na análise de inúmeros tipos de estruturas de concreto armado. Cada elemento finito possui um comportamento particular pré-definido que, uma vez superposto aos demais elementos da malha, simulam a estrutura analisada.

 Kimura (2007) ainda fala que assim como o método com grelhas de vigas e lajes, um modelo composto por elementos finitos de placa pode ser utilizado na análise de pavimentos. As vigas são representadas por barras como na grelha. Porém, as lajes não são simuladas por elementos lineares, mas sim elementos bidirecionais chamados de placas. Cada placa é subdividida ou discretizada em diversas placas menores.

**2.2 Ação do Vento**

 Para Chust e Carvalho (2011) a formação do vento depende de uma série de fenômenos meteorológicos e é um fator muito importante para se levar em conta no cálculo estrutural. Por essa razão, o projetista deve considerar na análise estrutural a direção do vento que seja mais desfavorável para a estrutura.

 A ABNT NBR 6118:2014 prescreve que os esforços devido à ação do vento devem ser determinados de acordo com a ABNT NBR 6123:1988, forças devidas ao vento em edificações. Segundo esta norma técnica a pressão que o vento exerce em um edifício pode ser calculada pelas Equações 1 e 2 a seguir.

$$
q_{\text{vento}} = 0,613 \cdot V_k^2
$$
 Eq. (1)

$$
V_k = V_0 \cdot S_1 \cdot S_2 \cdot S_3 \qquad \qquad Eq. (2)
$$

- 186 em que:
- 187  $q_{vento}$  = Pressão de obstrução causada pelo vento (kN/m<sup>2</sup>);
- 188  $V_k$  = Velocidade característica utilizada em projeto (m/s);
- 189  $V_0$  = Velocidade básica do vento (m/s);
- 190  $S_1$  = Fator que depende da topografia (fator topográfico);
- 191  $S_2$  = Fator de rugosidade do terreno (dimensões e altura da edificação);
- 192  $S_3$  = Fator estatístico.
- 

### 193 **2.3 Estabilidade global**

 A ABNT NBR 6118:2014 define estruturas de nós fixos como aquelas em que os deslocamentos horizontais dos nós são pequenos e com isso pode-se desprezar os efeitos globais de segunda ordem passando a considerar apenas os efeitos locais de primeira ordem. Já as estruturas de nós móveis são aquelas em que os deslocamentos horizontais não são pequenos e, em decorrência, os efeitos globais de segunda ordem são importantes e devem ser considerados.

 "Os efeitos de 2ª ordem são aqueles que se somam aos obtidos em uma análise de primeira ordem (em que o equilíbrio da estrutura é estudado na configuração geométrica inicial), quando a análise do equilíbrio passa a ser efetuada considerando a configuração deformada. Estes efeitos cuja determinação deve ser considerado o comportamento não linear dos materiais, podem ser desprezados sempre que não representarem acréscimo superior a 10 % nas reações e nas solicitações relevantes na estrutura. (ABNT NBR, 2014, p. 100)."

 O item 15.5 da ABNR NBR 6118:2014, "*Dispensa da consideração dos esforços globais de 2ª ordem*" prescreve as condições para que os efeitos globais de segunda ordem possam ser 207 dispensados, sendo uma delas o coeficiente  $\gamma_z$ . Este é válido para estruturas reticuladas de no mínimo quatro andares e por meio dele podemos avaliar a importância dos esforços de segunda 209 ordem. Considera-se que a estrutura é de nós fixos se o coeficiente  $\gamma$ <sub>z</sub> for menor que 1,1. O valor de  $\gamma_z$  é determinado utilizando Equação 3.

211 
$$
\gamma_z = \frac{1}{1 - \frac{\Delta M_{tot,d}}{M_{1,tot,d}}}
$$
 Eq. (3)

- 212 em que:
- 213  $\gamma_z =$  Coeficiente de avaliação dos efeitos globais da estrutura;
- 214  $\Delta M_{tot, d} =$  Soma dos produtos de todas as forças verticais atuantes na estrutura (kN.m);
- 215  $M_{1,tot,d} =$  Soma dos momentos de todas as forças horizontais em relação à base da estrutura 216 (kN.m).

 O item 15.7.3 da ABNT NBR 6118:2014, "*Consideração aproximada da não linearidade física*", diz que pode ser considerada a não linearidade física de maneira aproximada tomando-se como rigidez dos elementos estruturais os seguintes valores:

- 
- 220 Lajes:  $(EI)_{sec} = 0,3$ .  $E_{ci}I_{ci}$ ;
- 221 Vigas:  $(EI)_{sec} = 0, 4$ .  $E_{ci}I_c$  para  $A_s \neq A'_s$  e 222  $(EI)_{sec} = 0, 4. E_{ci}I_c$  para  $A_s = A'_s$
- 

223 • Pilares:  $(EI)_{sec} = 0,8. E_{ci}I_c;$ 

em que:

225  $(EI)_{\text{sec}} = \text{Rigidez}$  secante;

226  $E_{ci} = M\acute{o}$ dulo de deformação tangente inicial do concreto;

227  $I_c$  = Momento de inércia da seção do concreto;

228  $A_s = \text{Área da seqão transversal da armadura longitudinal de tração;}$ 

229  $A'_s = \hat{A}$ rea da seção transversal da armadura longitudinal de compressão;

- **3 METODOLOGIA**
- **3.1 Dados do projeto**

 Com o objetivo de realizar um comparativo entre os três softwares e o cálculo manual, o projeto piloto foi lançado de forma similar entre eles buscando uma análise, dimensionamento e detalhamento correto. É importante antes de começar um projeto estrutural fazer uma análise criteriosa no projeto arquitetônico já elaborado previamente.

 No Apêndice A encontra-se a planta baixa do pavimento tipo do projeto piloto utilizado neste trabalho. O projeto piloto trata-se de uma edificação multifamiliar com sete pavimentos.

 Para facilitar o cálculo manual este estudo não considerou escadas, reservatórios e fundações no comparativo. Todos os pavimentos são de laje maciça e possuem pé direito de 3,0 metros. O concreto utilizado foi o C25 para lajes, pilares e vigas. O coeficiente de ponderação no Estado Limite Último (ELU) de acordo com a ABNT NBR 6118:2014 para o concreto é de 1,4. Os tipos de aço utilizados foram CA-50 e CA-60 com coeficiente desfavorável de 1,15 no ELU. A ação do vento será considerada visto que o edifício possui 21 m de altura.

# **3.2 Cálculo manual**

 O cálculo manual foi realizado com o auxílio de planilhas Excel (Microsoft, 2016), AutoCAD (Autodesk, 2015), Ftool (CTC PUC-RIO, 1992), P-Calc (TQS Informática, 2017) e as recomendações sobre dimensionamento apresentadas por Bastos (2013) e Chust (2011).

 Primeiramente foram calculadas as lajes e as vigas. Uma vez que estes dois elementos foram dimensionados então já foi possível calcular os pilares. Toda estrutura foi lançada no software Ftool (CTC PUC-RIO, 1992) na forma de pórticos planos longitudinais e transversais a fim de obter os

 esforços solicitantes. Chust e Carvalho (2011) dizem que quando a estrutura é composta de diversos pórticos e está submetida à ação do vento, as ações nos elementos podem ser calculadas através de um pórtico tridimensional. Porém em algumas situações é possível simplificar o problema e considerar o vento atuando em uma associação de pórticos bidimensionais conforme mostrado no Apêndice I.

 O estado-limite considerado no cálculo do edifício foi o estado limite último e as combinações das ações foram feitas de forma a obter os efeitos mais desfavoráveis para a estrutura. Assim a verificação da segurança foi feita em função de combinações últimas representadas a seguir:

260 Combinação 1:  $\gamma_G$ ,  $G_k + \gamma_G$ ,  $(Q_k + \Psi_0, W_x) = 1,4. G_k + 1,4. Q_k + 0,84. W_x$ 

261 **•** Combinação 2:  $\gamma_G$ ,  $G_k + \gamma_G$ ,  $(Q_k + \Psi_0, W_v) = 1,4. G_k + 1,4. Q_k + 0,84. W_v$ 

- 262 Combinação 3:  $\gamma_G$ .  $G_k + \gamma_G$ .  $(W_x + \Psi_0 \cdot Q_k) = 1,4. G_k + 1,4. W_x + 0,70. Q_k$
- 263 Combinação 4:  $\gamma_G$ ,  $G_k + \gamma_G$ ,  $(W_v + \Psi_0, Q_k) = 1, 4, G_k + 1, 4, W_v + 0, 70, Q_k$
- Em que:
- 265  $G_k$  = Peso próprio (kN/m);
- 266  $Q_k = \text{Sobrecarga (kN/m)}$ ;
- 267  $W_x$  = Vento Longitudinal (kN/m);
- 268  $W_v =$  Vento Transversal (kN/m);
- 269  $\Psi_0$  = Fator da redução de combinação para ELU:
- 270  $\gamma_G$  = Coeficiente de majoração do peso próprio;
- 271  $\gamma_q$  = Coeficiente de majoração da sobrecarga.

 As planilhas e os arquivos DWG's com todo o dimensionamento das lajes, vigas, pilares, 273 cálculo do vento, coeficiente  $\gamma_z$ , e as cargas na fundação encontram-se nos Apêndice B, C, D, E, F e G, respectivamente.

# **3.3 Cálculo pelo software CypeCad**

 Neste software a análise da estrutura é feito por meio de pórticos espaciais que utilizam métodos matriciais de rigidez. Desta forma em cada nó da estrutura são considerados 6 graus de liberdade que permite obter a flexibilidade, translação e rotação do sistema estrutural. Assim é possível obter a deformabilidade do plano de cada pavimento, considerando o comportamento rígido das lajes.

 Para o lançamento dos elementos, o programa possui uma plataforma CAD que ajuda no lançamento dos elementos estruturais (pilares, vigas e lajes) sobre as máscaras (moldes) que são importadas como arquivos DWG ou DXF.

 É importante configurar alguns coeficientes que futuramente irão fazer diferença no processamento da estrutura sendo os principais o de engastamento e flambagem. O coeficiente de engastamento varia de 0,0 a 1,0 ajustando a proporcionalidade de engastamento estrutural. Para este estudo foi considerado o coeficiente de engastamento igual a 1,0 para engaste de pilares com vigas, lajes e vigas internas. Nas vigas de contorno das lajes adotou-se 0,0. No caso do coeficiente de flambagem dos pilares utilizou-se 1,0 e para os demais elementos foram mantidos os valores pré-definidos do programa.

291 De maneira geral as etapas para o lançamento da estrutura no CypeCad (CYPE, 2016) são 292 feitas conforme o fluxograma da Figura 1. Na Figura 2 pode-se visualizar a imagem 3D do modelo 293 estrutural.

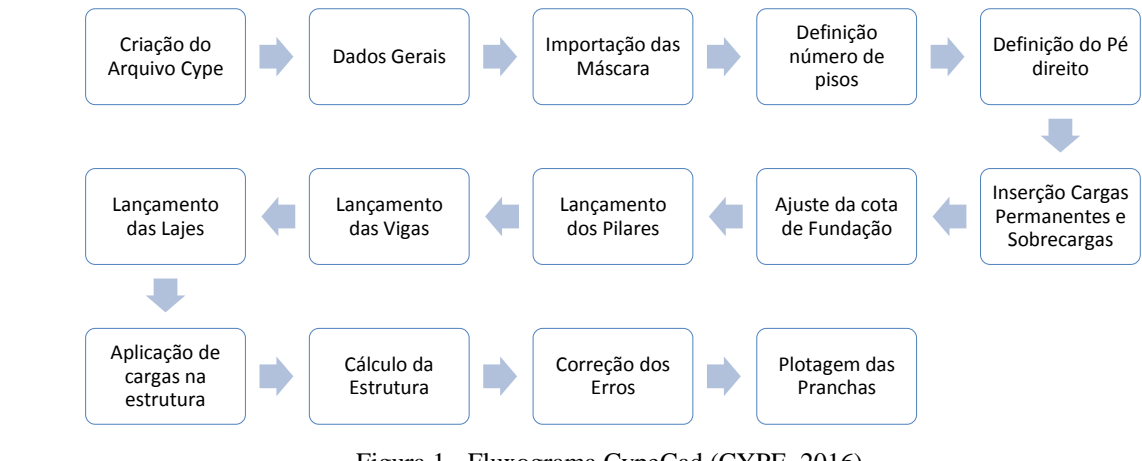

295 Figura 1 - Fluxograma CypeCad (CYPE, 2016).

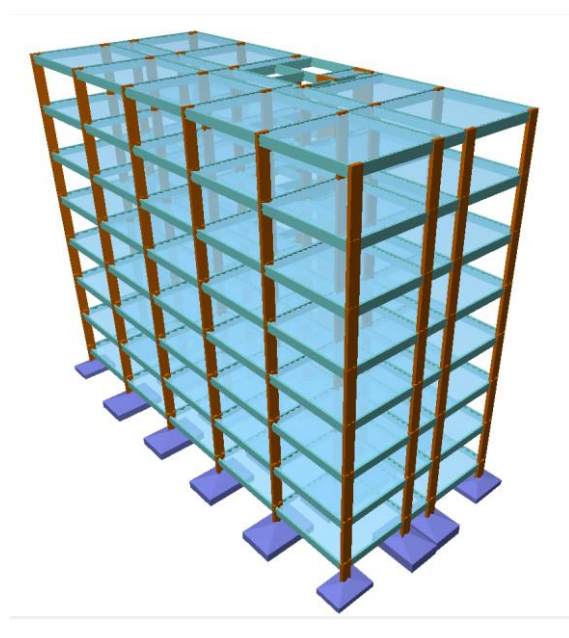

296

294

297 Figura 2 - Estrutura 3D no software CypeCad (CYPE, 2016).

# 298 **3.4 Cálculo pelo software Eberick**

299 O lançamento da estrutura no software Eberick (AltoQi, 2015) é semelhante ao do CypeCad 300 (CYPE, 2016). Os tipos de engastamento adotados foram os mesmos utilizados no CypeCad  (CYPE, 2016) a fim de simular uma situação semelhante para fazer o comparativo no final. A análise estrutural é feita através de pórticos espaciais e para conhecer o comportamento das lajes utiliza-se o método de analogia de grelhas.

 Depois de seguir todas as etapas de lançamento foi possível visualizar a imagem 3D do edifício conforme a Figura 3.

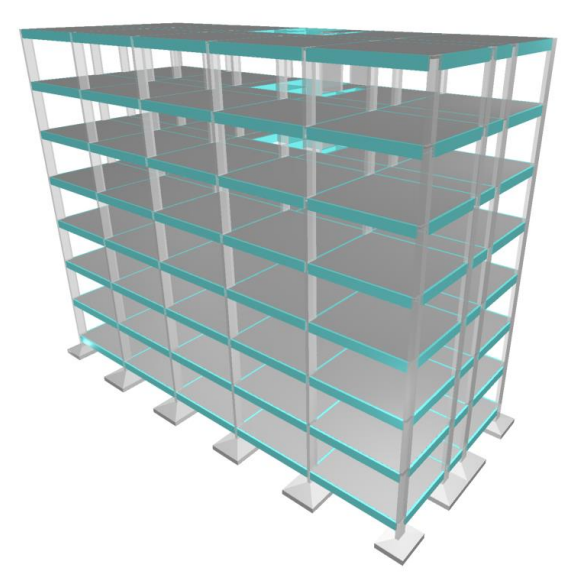

Figura 3 - Estrutura 3D no software Eberick (AltoQi, 2015).

# **3.5 Cálculo pelo software TQS**

 O dimensionamento pelo software TQS (TQS Informática, 2017) é realizado com base em uma série de informações e arquivos que devem ser criados antes do lançamento. A máscara (molde) no qual os elementos vão ser lançados como referência deve ser criada em um arquivo DWG específico do software.

 O TQS (TQS Informática, 2017) assim como os demais softwares, possui um modelo estrutural composto por grelhas e pórticos espaciais que funcionam em conjunto permitindo que se faça a análise estrutural e o cálculo de forma mais realista.

 Coma criação da base de dados do edifício feita é possível fazer o lançamento dos dados gerais, a inserção da máscara em arquivo DWG/TQS, lançamento dos elementos estruturais (pilares, vigas e lajes) e cargas adicionais de paredes para o pavimento tipo. Em seguida, este pavimento é copiado para os demais e então o programa realiza a análise estrutural e o dimensionamento dos elementos estruturais.

 Alguns erros são apresentados pelo programa e devem ser corrigidos para a organização das pranchas e posteriormente começar plotagem. Após seguir estas etapas já é possível visualizar o 3D do edifício conforme mostrado na Figura 4.

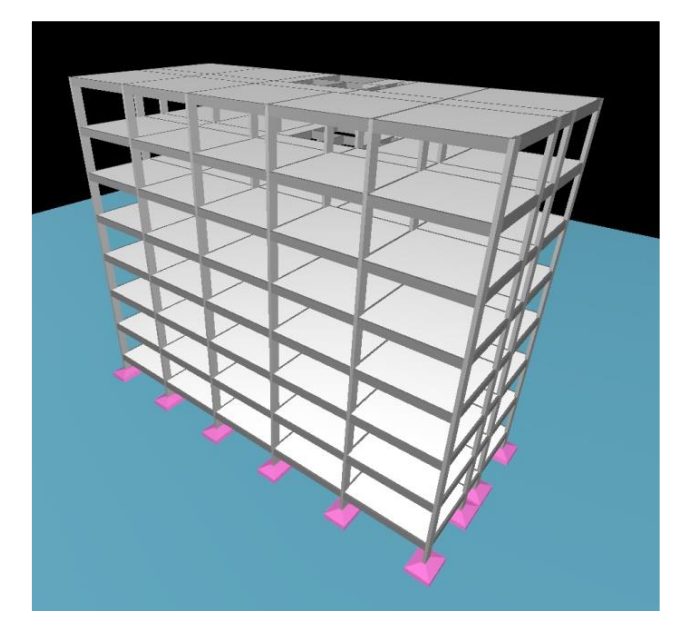

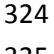

Figura 4 **-** Estrutura 3D no software TQS (TQS Informática, 2017).

# **4 RESULTADOS E DISCUSSÃO**

 Os resultados mostrados a seguir foram extraídos das planilhas de dimensionamento do cálculo manual do edifício e dos relatórios gerados pelos softwares CypeCad (CYPE, 2016), Eberick (AltoQi, 2015) e TQS (TQS Informática, 2017). Como o edifício possui 25 pilares, 17 lajes e 18 vigas por pavimento optou-se por fazer a análise em três pilares sendo um de canto, um lateral e um central. Para análise das vigas e lajes foram escolhidas duas vigas e as dezessete lajes do quinto pavimento.

# **4.1 Cargas na fundação**

 Ao comparar os valores das cargas que chegam à fundação do edifício levou-se em conta a forma como cada elemento foi dimensionado, bem como as combinações que foram consideradas. Na Figura 5 mostram-se os resultados obtidos para a carga individualizada de cada pilar que descarrega na sua fundação. Os softwares Eberick (AltoQi, 2015) e TQS (TQS Informática, 2017) apresentaram, na maioria dos casos, valores de cargas maiores em relação ao cálculo manual e ao CypeCad (CYPE, 2016).

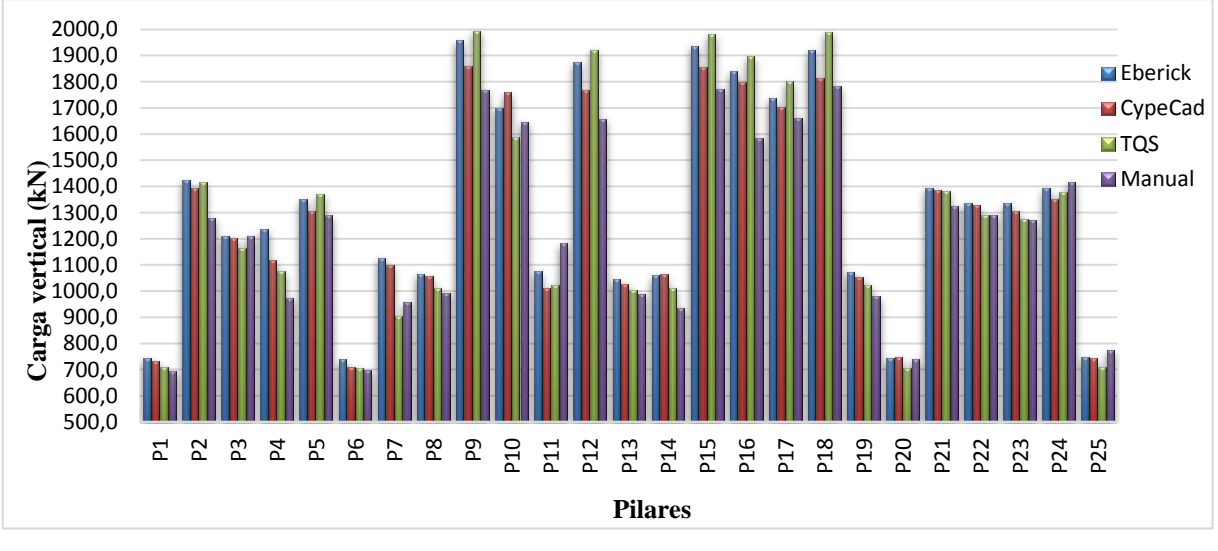

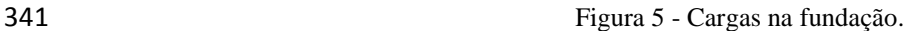

### 342 **4.2 Vento**

340

 Ao calcular os esforços do vento nas duas direções constatou-se que os valores obtidos no cálculo manual foram bastante próximos aos dos softwares, como pode ser verificado nas Figuras 6 e 7. Os esforços na direção Y foram superiores a direção X como esperado devido a sua área de influência ser maior. Como o primeiro pavimento está acima da fundação ele recebe pouca força do vento e por isso os valores são nulos ou próximos de zero. Já o oitavo pavimento obteve esforços dos ventos menores devido a sua área de influência ser apenas a metade do sétimo pavimento.

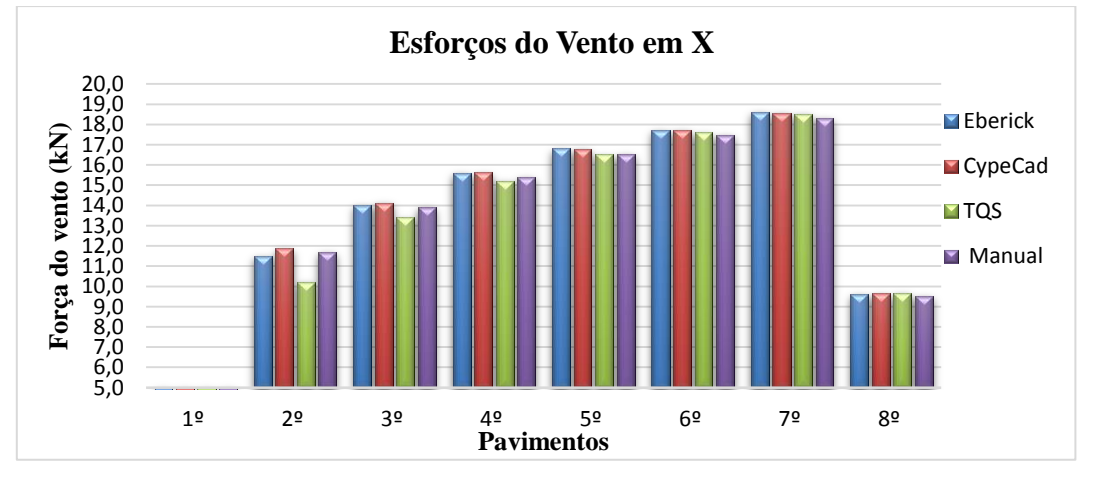

350 Figura 6 - Esforços do vento em X.

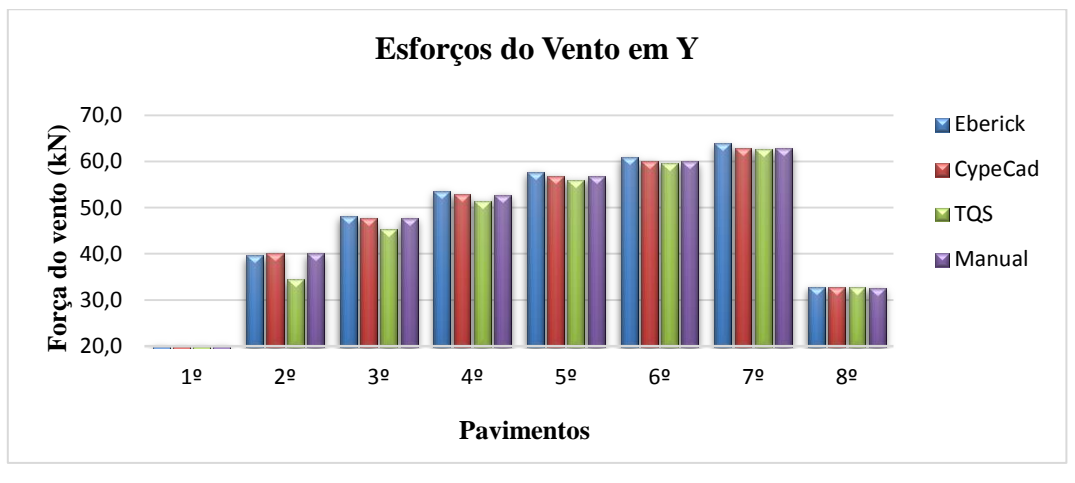

352 Figura 7 - Esforços do vento em Y.

# 353 **4.3 Pilares**

351

 Tendo em vista os resultados obtidos do cálculo manual e por meio dos softwares observa-se que houve certa diferença na área de aço efetiva dos pilares, conforme mostrado nas Figuras 8, 9 e 10. O pilar 01, que é um pilar de canto, obteve-se uma área de aço efetiva menor quando comparada aos pilares 02 (lateral) e 09 (central). Isso já era esperado, uma vez que os pilares centrais tendem a receber mais esforços das lajes e vigas devido aos caminhos das cargas.

 Os softwares Eberick (AltoQi, 2015) e CypeCad (CYPE, 2016) apresentaram áreas de aço efetivas maiores para os pilares 01 e 02 na maioria dos pavimentos. Já o TQS (TQS Informática, 2017) obteve valores próximos ao cálculo manual, com algumas elevações da área de aço no primeiro e segundo pavimento para os pilares 02 e 09.

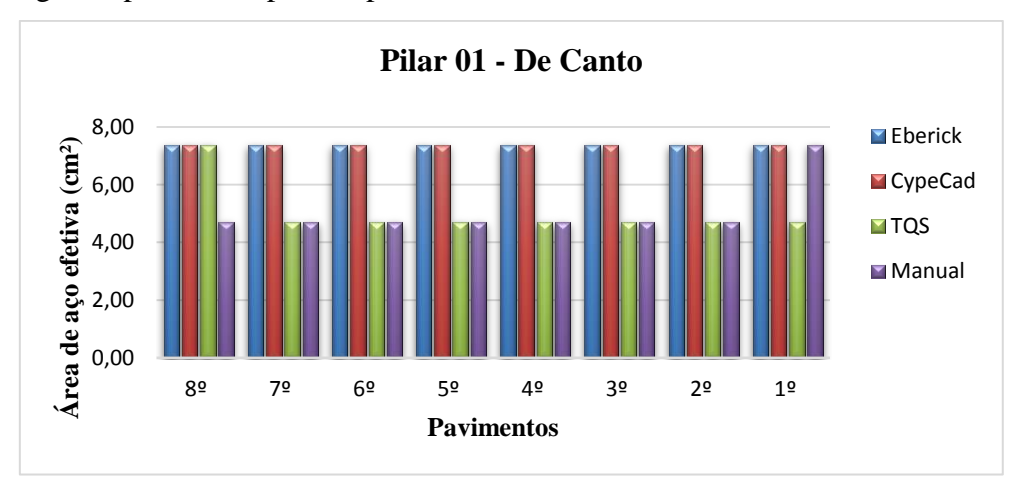

364 Figura 8 - Área de aço efetiva do pilar 01.

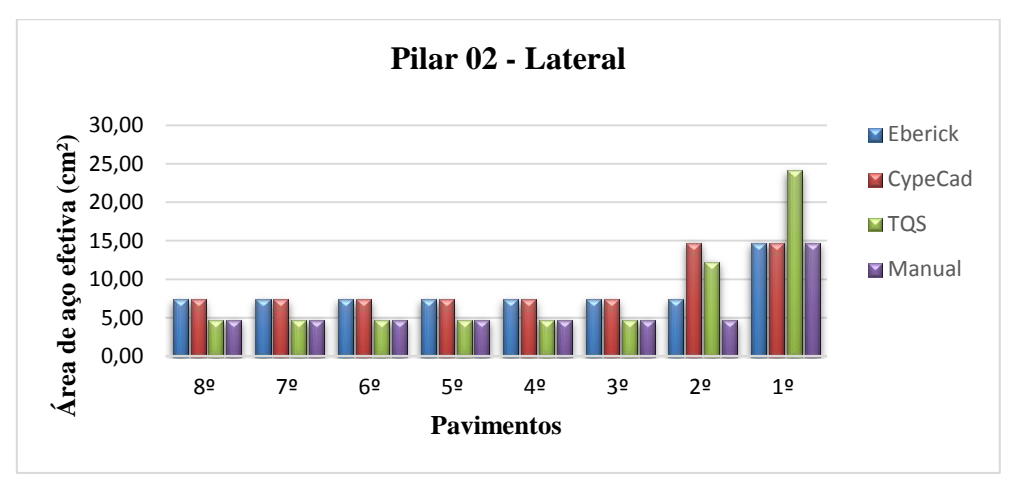

365

366 Figura 9 - Área de aço efetiva do pilar 02.

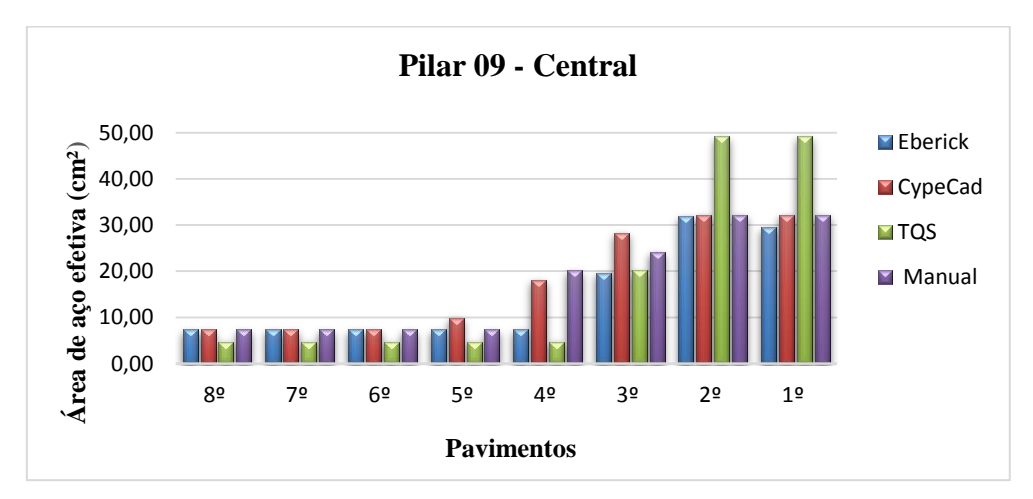

367

368 Figura 10 - Área de aço efetiva do pilar 09.

### 369 **4.4 Vigas**

 As vigas 06 e 09 do quinto pavimento, que foram escolhidas para análise, apresentaram algumas diferenças quanto à sua área de aço efetiva. A armadura longitudinal da viga 06 obteve alta quantidade de aço nas suas extremidades. Os softwares TQS (TQS Informática, 2017) e Eberick (AltoQi, 2015) foram os que mais apresentaram área de aço efetiva. A taxa de aço da armadura transversal variou entre dois a oito centímetros quadrados e, neste caso, o cálculo manual apresentou os menores valores em todos os tramos.

 Para a viga 09 obteve resultados próximos entre o cálculo manual e os três softwares. A área de aço efetiva da armadura longitudinal variou entre sete e dez centímetros quadrados. Da mesma forma que na viga 06, a área de aço efetiva das armaduras transversais também foi maior nos softwares Eberick (AltoQi, 2015) e TQS (TQS Informática, 2017).

380 Como as vigas são dimensionadas em função dos seus esforços solicitantes, o Apêndice H 381 mostra a sobreposição dos diagramas de momento fletor e esforço cortante dos três softwares e o 382 cálculo manual para entender melhor o comportamento das vigas e comparar os resultados.

 Observa-se que o software CypeCad (CYPE, 2016) tem o seu momento fletor máximo nas extremidades um pouco antes dos outros softwares. Isso ocorre porque a medida que a viga acaba e começa o pilar, o programa transmite os esforços para o pilar aliviando a viga. Já o Eberick (AltoQi, 2016) e o TQS (TQS Informática, 2017) vão com o momento fletor até o eixo central do pilar gerando maiores momentos fletores e consequentemente maior área de aço efetiva. Nas Figuras 11, 12, 13 e 14 mostram-se o comparativo da área de aço efetiva das duas vigas.

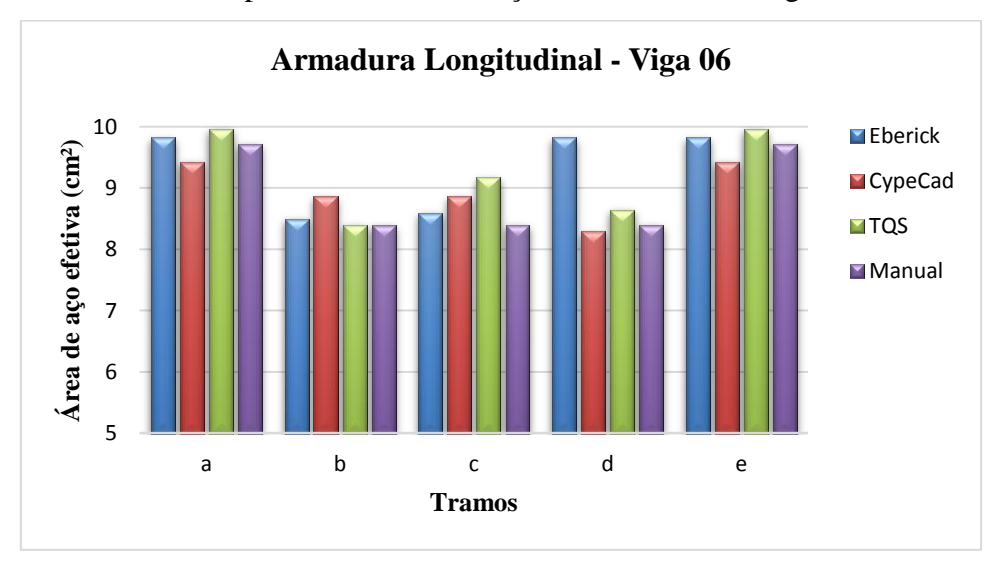

390 Figura 11 - Armadura longitudinal da viga 06.

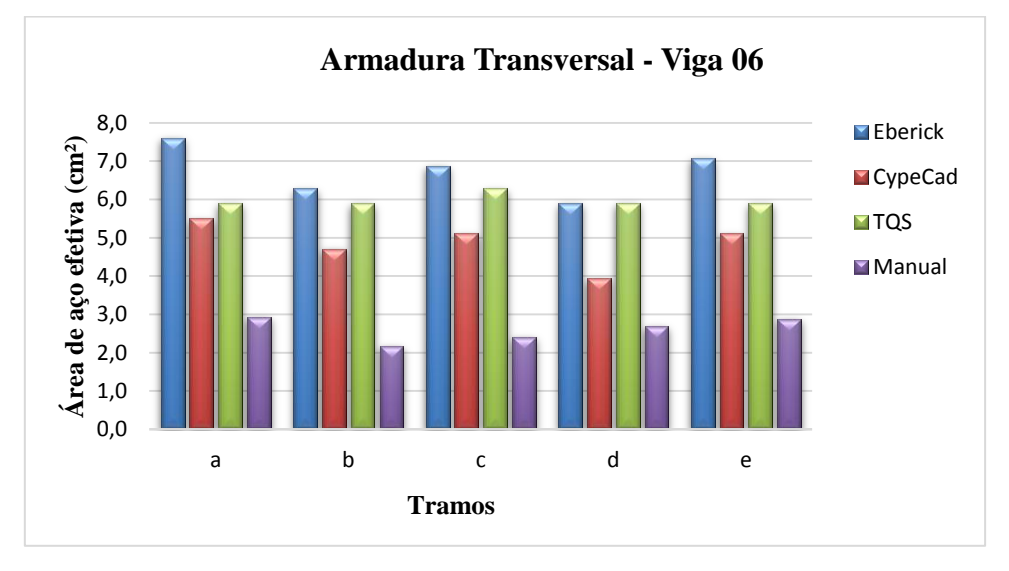

389

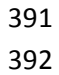

392 Figura 12 - Armadura transversal da viga 06.

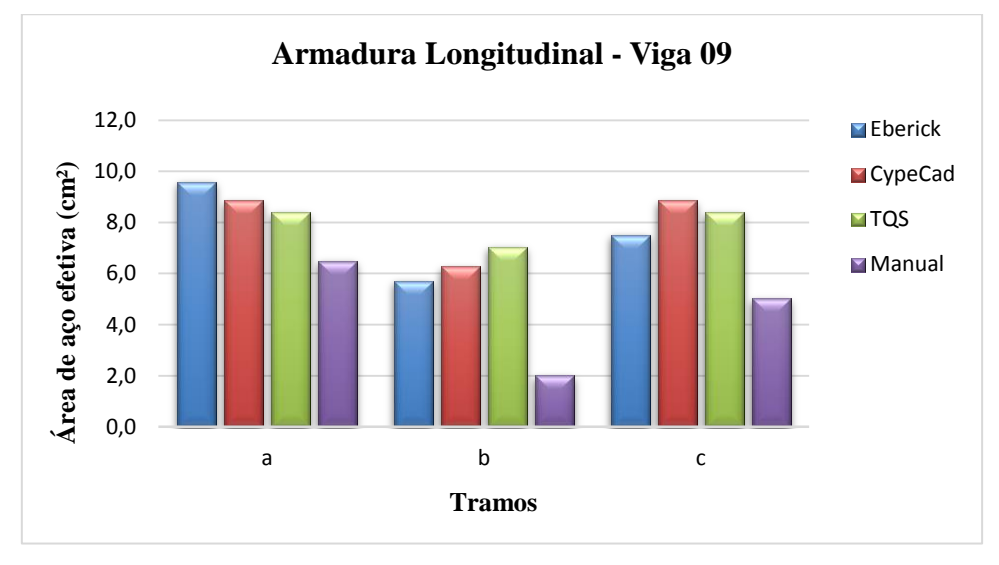

393

394 Figura 13 - Armadura longitudinal da viga 09.

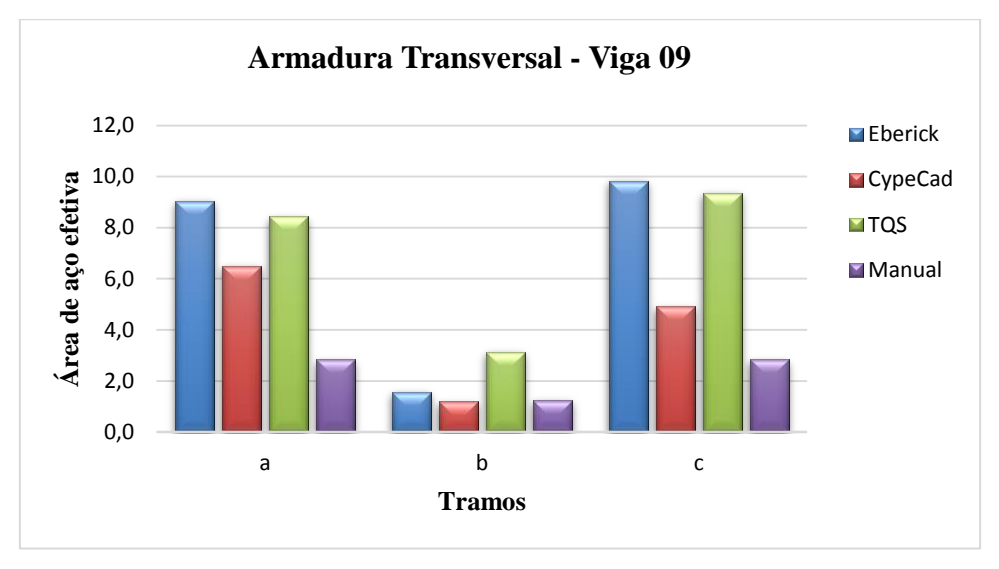

395

396 Figura 14 - Armadura transversal da viga 09.

# 397 **4.5 Lajes**

 Após realizado o dimensionamento das lajes do quinto pavimento e lançado nos três programas observou-se que o software TQS (TQS Informática, 2017) obteve maior taxa (cm²/m) de armadura positiva e o software Eberick (AltoQi, 2015) de armadura negativa. O software CypeCad (CYPE, 2016) obteve resultados próximos ao cálculo manual na maioria das lajes, tanto para armadura positiva, quanto para a negativa, conforme exibido nas Figuras 15 e 16.

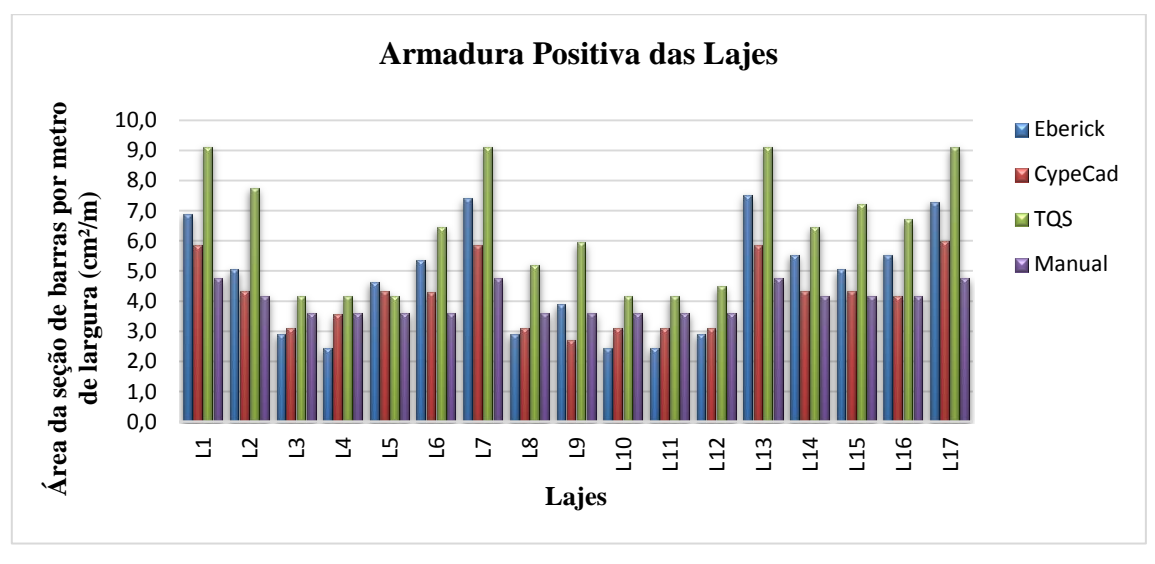

404 Figura 15 - Armadura positiva das lajes do 5º pavimento.

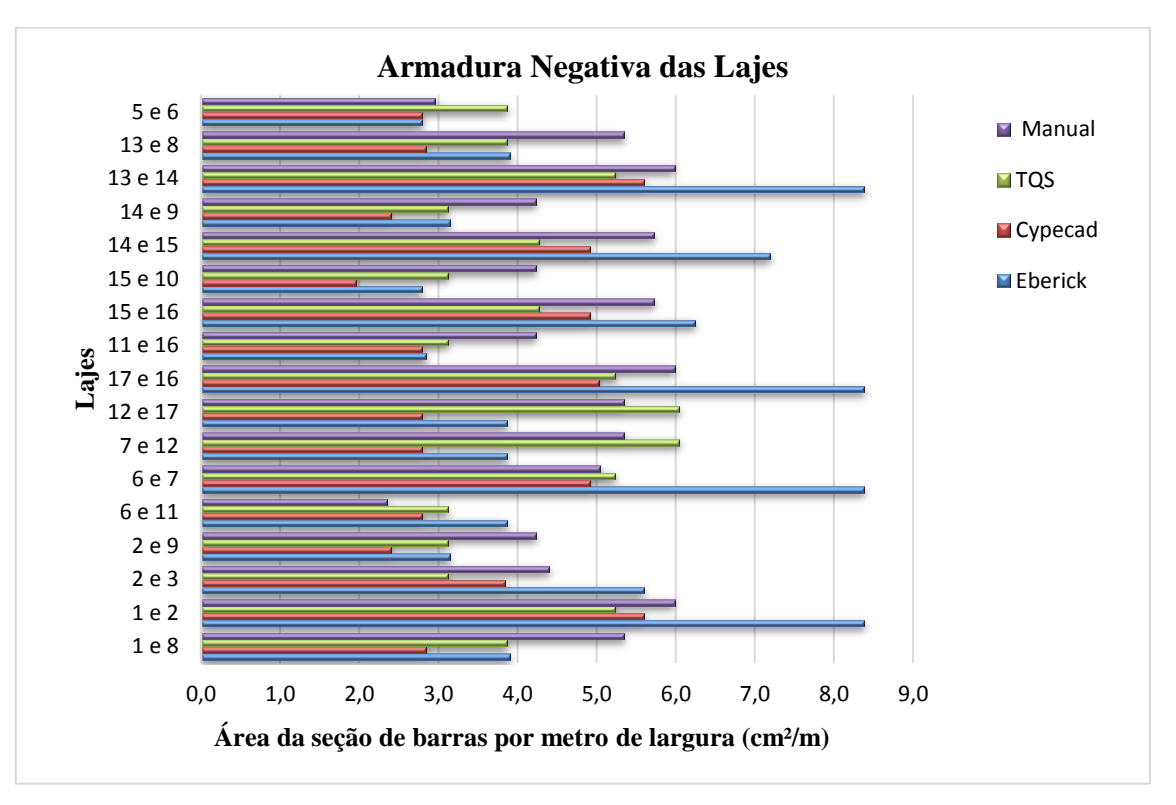

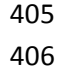

406 Figura 16 - Armadura negativa das lajes do 5º pavimento.

### 407 **4.6 Coeficiente**  $\gamma_z$

408 Os valores obtidos do coeficiente  $\gamma$  foram bastante coerentes e próximos entres os softwares 409 e o cálculo manual conforme mostrado na Figura 17. De acordo com o item 15.5 da ABNT NBR 410 6118:2014, dispensa-se os esforços globais de 2<sup>ª</sup> ordem se o coeficiente  $\gamma$ <sub>z</sub> for inferior a 1,1, então 411 pode-se dizer que para o edifício em estudo estes esforços devem ser considerados. Uma forma de 412 diminuir os deslocamentos horizontais e consequentemente o coeficiente  $\gamma$  é deixar a estrutura 413 mais rígida, a partir da inserção de pilares paredes e caixa de elevador no edifício, por exemplo.

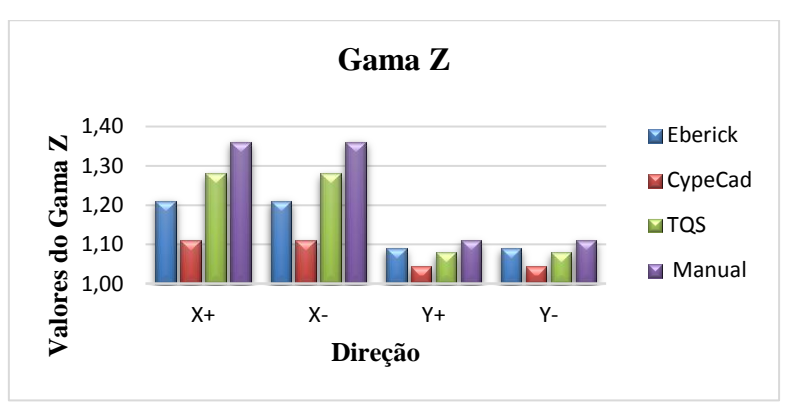

Figura 17 – Coeficiente gama Z.

### **5 CONCLUSÃO**

 É fato que a informatização nos processos de cálculo de um edifício traz muitas vantagens obtendo eficiência e menos tempo na elaboração de um projeto estrutural em comparação com o cálculo manual. Isto só foi possível depois de anos de estudos e aperfeiçoamentos para que a tecnologia mais uma vez se tornasse aliada do homem.

 De acordo com os objetivos impostos por este estudo, chegou-se aos resultados esperados para fazer o comparativo no dimensionamento do edifício utilizando o cálculo manual e os softwares CypeCad (CYPE, 2016), Eberick (AltoQi, 2015) e TQS (TQS Informática, 2017).

 A escolha de qual programa utilizar é relativa, pois cada um tem suas vantagens desde o lançamento dos elementos estruturais até a geração das pranchas. O tempo de processamento deles são diferentes com os softwares Eberick (AltoQi, 2015) e TQS (TQS Informática, 2017) demorando mais que o CypeCad (CYPE, 2016) para processar toda estrutura do edifício. Os elementos analisados apresentaram diferenças de área de aço. No geral o software CypeCad (CYPE, 2016) obteve área de aço menor que os softwares Eberick (AltoQi, 2015) e TQS (TQS Informática, 2017). As cargas na fundação foram semelhantes entres os três softwares e o cálculo manual.

 Os resultados mostraram que o software CypeCad (CYPE, 2016) obteve valores próximos ao cálculo manual e que os softwares Eberick (AltoQi, 2015) e TQS (TQS Informática, 2017) apresentaram valores maiores evidenciando um possível superdimensionamento dos elementos estruturais do edifício. No geral os resultados foram bastante satisfatórios e coerentes.

**6 REFERÊNCIAS BIBLIOGRÁFICAS**

 ABNT - ASSOCIAÇÃO BRASILEIRA DE NORMAS TÉCNICAS. **NBR 6118**: **Projeto de estruturas de concreto - Procedimento**. Rio de Janeiro, 2014.

 ABNT - ASSOCIAÇÃO BRASILEIRA DE NORMAS TÉCNICAS. **NBR 6120: Cargas para o cálculo de estruturas de edificações**. Rio de Janeiro, 1980.

 ABNT - ASSOCIAÇÃO BRASILEIRA DE NORMAS TÉCNICAS. **NBR 6123: Forças devidas ao vento em edificações**. Rio de Janeiro, 1988.

- ABNT ASSOCIAÇÃO BRASILEIRA DE NORMAS TÉCNICAS. **NBR 7480**: **Barras e fios de**
- **aço destinados a armadura para concreto armado**. Rio de Janeiro, 1996.
- ABNT ASSOCIAÇÃO BRASILEIRA DE NORMAS TÉCNICAS. **NBR 8681**: **Ações e segurança nas estruturas – Procedimento**. Rio de Janeiro, 2002.
- BASTOS, P.S.S. **Dimensionamento de vigas de concreto armado ao esforço cortante.**
- **Disciplina 1309 – Estruturas de Concreto II**. Bauru/SP, Departamento Engenharia Civil, Faculdade de Engenharia - Universidade Estadual Paulista - UNESP, mar/2006, 55p. Disponível
- em: <www.feb.unesp.br/bastos>. Acesso em: Outubro de 2017
- BASTOS, Paulo Sérgio dos Santos. Fundamentos do Concreto Armado. 2013. 98 f. **Estruturas de**
- **Concreto I, Curso de Engenharia Civil da Faculdade de Engenharia, da Universidade Estadual Paulista – UNESP**, Campus de Bauru, 2013.
- CARVALHO, Roberto Chust; Figueiredo Filho, Jasson Rodrigues. **Cálculo e Detalhamento de**
- **Estruturas de Concreto Armado**. 6ª reimpressão. Ed. UFSCar, 2013.
- CARVALHO, Roberto Chust; PINHEIRO, Libânio Miranda. **Cálculo e detalhamento de**
- **estruturas usuais de concreto armado: Volume 2**. 4a. Edição São Paulo: Editora Pini Ltda, 2011.
- KIMURA, Alio. **Informática aplicada em estruturas de concreto armado: cálculo de edifícios**
- **com o uso de sistemas computacionais**. São Paulo: PINI, 2007.
- MARTHA, Luiz Fernando; **Método dos elementos finitos: modelos de elementos finitos para**
- **analise estrutural**. Rio de Janeiro: PUC-Rio. 1994. 52 p.
- TQS INFORMÁTICA. **Sistema CAD/TQS – Manual do Usuário**. São Paulo, 2017.
- MULTIPLUS SOFTWARES TÉCNICOS. CYPECAD **Manual do Usuário**. São Paulo, 2016.
- ALTOQI INFORMÁTICA. AltoQi Eberick **Manual do Usuário**. Florianópolis, Santa Catarina, 2000.
- PINHEIRO, L.M.; BARALDI, L.T.; POREM, M.E. **Concreto Armado: Ábacos para flexão oblíqua**. São Carlos, Departamento de Engenharia de Estruturas, Escola de Engenharia de São
- Carlos USP, 1994.
- VERGUTZ, Juliano André; CUSTÓDIO, Ricardo. **Análise comparativa de resultados obtidos em**
- **softwares de dimensionamento de estruturas em concreto.** Universidade Federal do Paraná.
- 470 Curitiba, 2010. Disponível em:<dcc.ufpr.br/mediawiki/images/3/31/Tfc 2010 juliano ricardo.pdf>
- Acesso em: Fevereiro de 2017
- FREITAS, Antônio H. C.; SANTOS, Diogo M.; MORAES, Guilherme H. S. CURY, Igor S.
- C**álculos estruturais em concreto armado: Comparativo entre o cálculo manual e com auxílio**
- **de software.** Revista Pensar Engenharia, v.2, n.2, Jul/2014. Disponível em: <revistapensar.com.
- br/engenharia/artigo/no=a141.pdf>. Acesso em: Fevereiro de 2017
-